# **Памятка Как сдать отчет в Башкортостанстат**

С 1 января 2022 года все юридические лица, индивидуальные предприниматели, а также субъекты малого предпринимательства могут сдать статистическую отчетность только в электронной форме.

Чтобы узнать, какие формы статистической отчетности вам нужно сдавать, [введите](https://vk.com/away.php?to=https%3A%2F%2Fwebsbor.gks.ru%2Fonline%2Finfo&cc_key)  [свой ИНН, ОГРН или ОКПО](https://vk.com/away.php?to=https%3A%2F%2Fwebsbor.gks.ru%2Fonline%2Finfo&cc_key) на портале web-сбора. Прочтите инструкцию о том, как сделать это через интернет.

### *Для сдачи статистического отчета нужна электронная подпись (ЭП).*

Индивидуальные предприниматели, юридические лица и нотариусы могут сделать электронную подпись бесплатно в налоговой. Для этого:

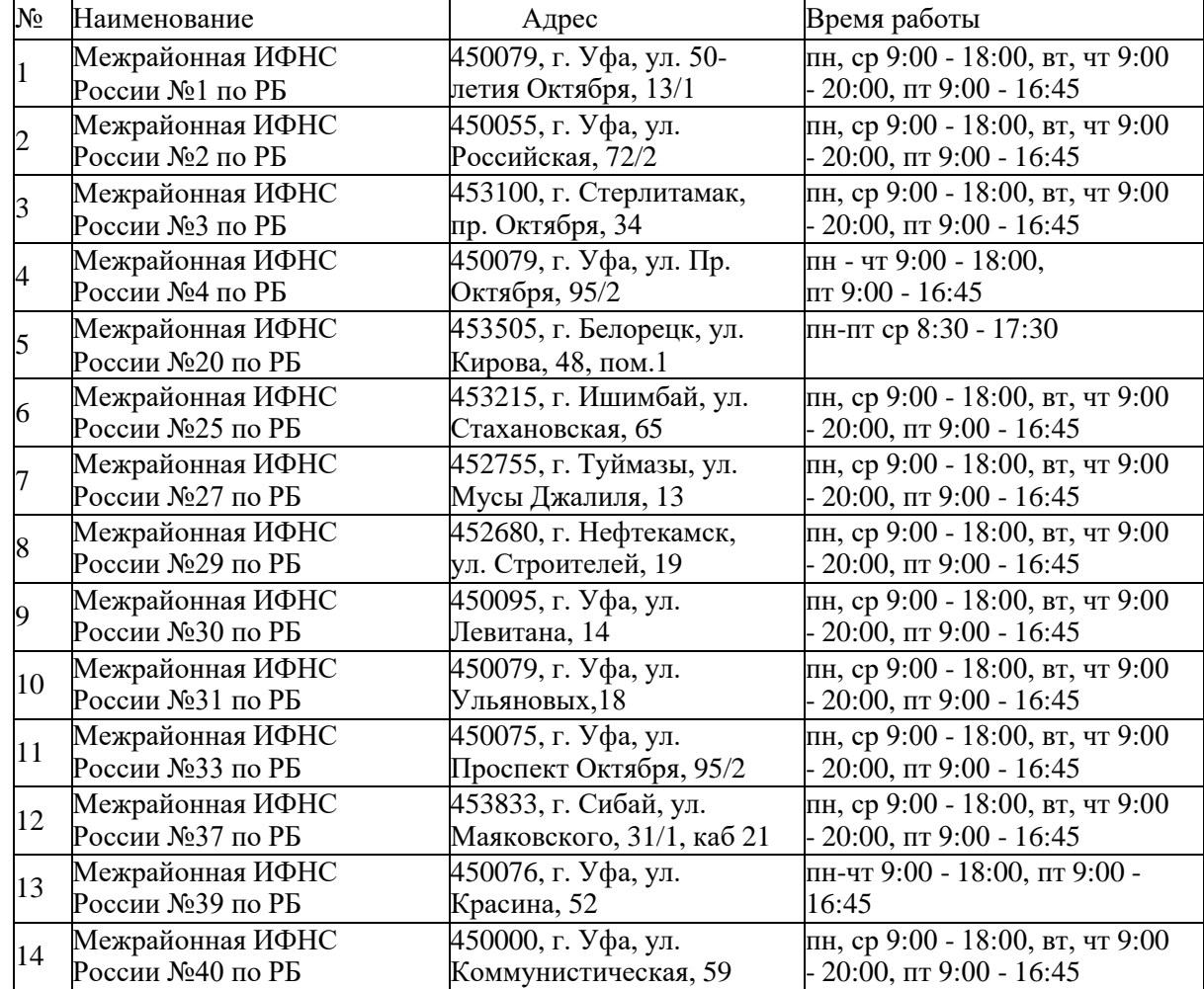

1. Запишитесь на приём в один из [удостоверяющих](https://vk.com/away.php?to=https%3A%2F%2Fwww.nalog.gov.ru%2Fhtml%2Fsites%2Fwww.new.nalog.ru%2Fdocs%2Fucfns%2Fucfns280122.xlsx&cc_key) центров ФНС.

2. Посетите налоговую в указанное время, с собой возьмите СНИЛС и паспорт.

3. Предоставьте сотруднику ключевой носитель — на него загрузят сертификат вашей ЭП. При этом ключевой носитель должен отвечать требованиям:

должен иметь действительный сертификат соответствия, выданный ФСБ России или ФСТЭК России;

- должен быть в форм-факторе USB-токенов Type-A.

Подойдут такие устройства как Рутокен ЭЦП 2.0, JaCarta-2 SE, ESMART Token ГОСТ или другие. На одном носителе можно хранить до 32 подписей. При этом неважно, кем они выданы.

4. Чтобы использовать ЭП, которую вам выдали в налоговой, установите на компьютер [КриптоПроCSP.](https://www.cryptopro.ru/products/csp)

### **Сдавать отчетность можно через спецоператоров.**

Башкортостанстат заключил Соглашения об информационном взаимодействии и совместных действиях по обеспечению предоставления первичных статистических данных по формам федерального статистического наблюдения и бухгалтерской отчетности в электронном виде по телекоммуникационным каналам связи со следующими спецоператорами:

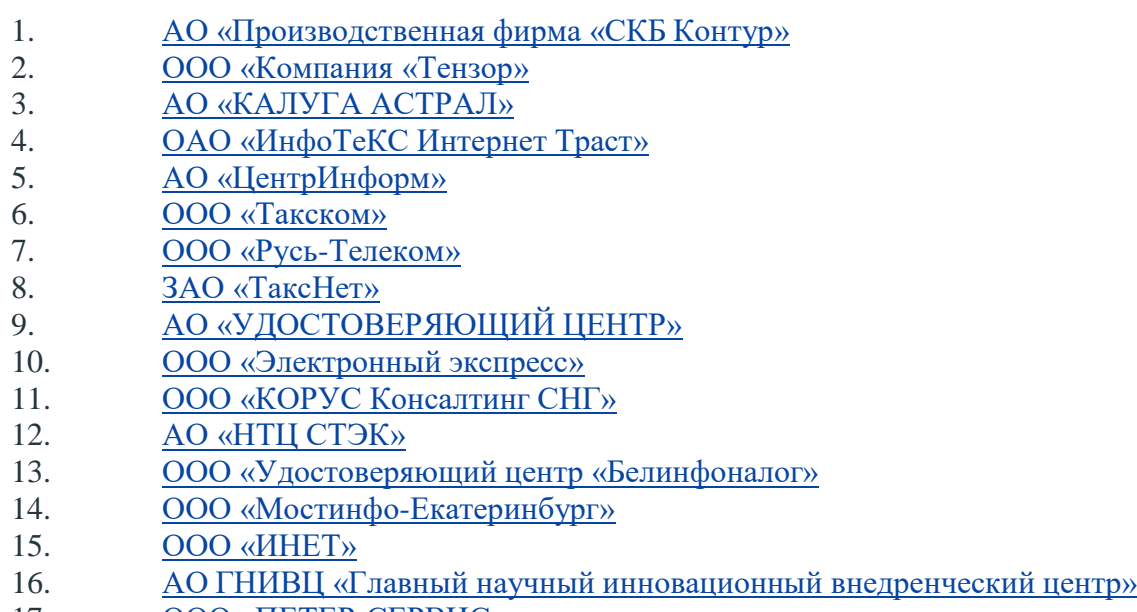

- 17. ООО [«ПЕТЕР-СЕРВИС»](https://ofd.ru/)
- 18. [ООО «Эвотор](https://platformaofd.ru/) ОФД»

**По вопросам предоставления услуг** обращаться непосредственно к спецоператорам (контактная информация – на официальных сайтах).

# **7 шагов, чтобы сдать отчет**

1. [Зарегистрируйтесь на портале web-сбора](https://websbor.rosstat.gov.ru/) Росстата. В течение суток на электронную почту поступит логин и пароль для входа. Если этого не случилось, [позвоните в Башкортостанстат](https://02.rosstat.gov.ru/for_respondents)

## 2. Войдите в [«Личный](https://websbor.rosstat.gov.ru/online/login/respondent) кабинет» web-сбора Росстата.

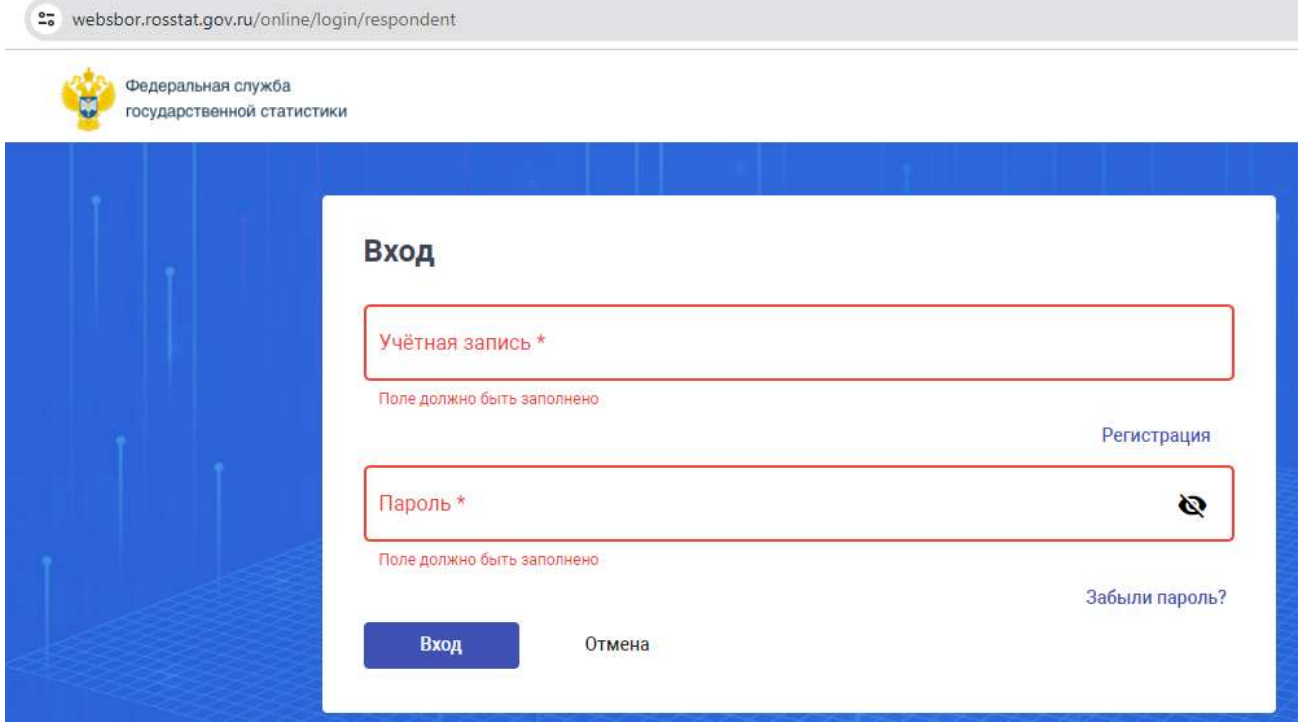

Для входа введите логин и пароль

3. Откройте вкладку «Профиль» и зайдите в раздел «Сертификаты», добавьте сертификат вашей электронной подписи.

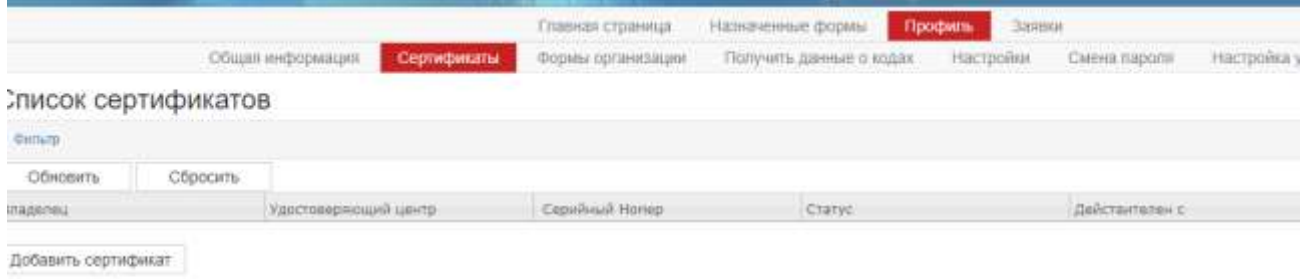

Профиль>Сертификаты>Добавить сертификат

4. Перейдите во вкладку «Назначенные формы» и зайдите в раздел «Формы отчетности». Вы увидите индивидуальный перечень форм, а также информацию о сроках сдачи отчетов.

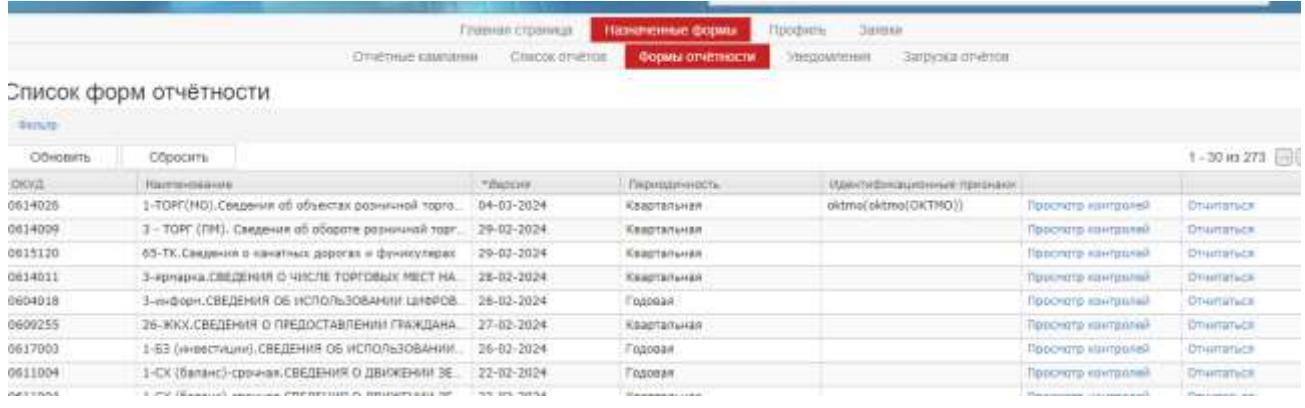

5. Нажмите на кнопку «Отчитаться» напротив названия формы. Вы можете ввести название формы в поле «Наименование», чтобы быстрее найти отчетв списке.

#### Назначенные формы>Формы отчетности>Отчитаться

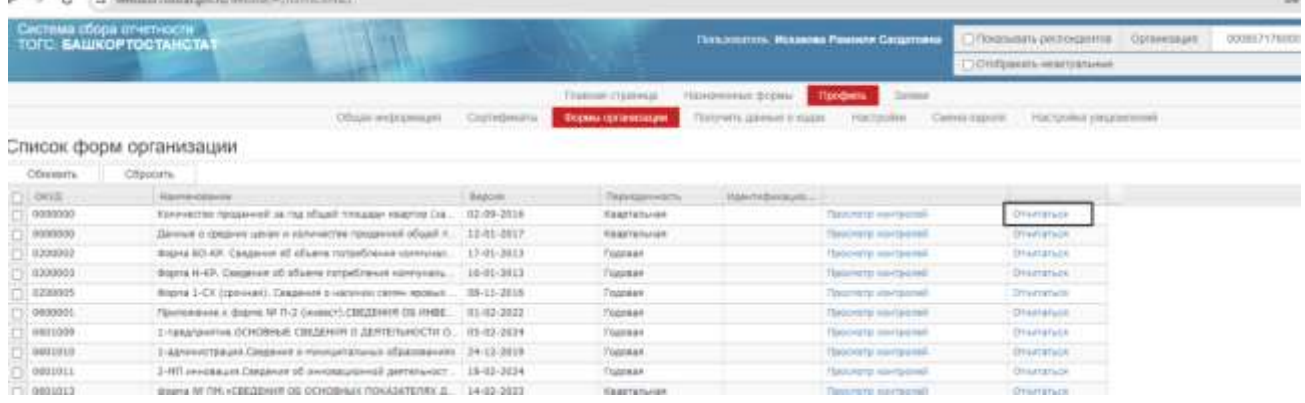

## 6. Нажмите кнопку «Контроль», чтобы проверить заполненную форму на ошибки. Если все верно, нажмите «Сохранить».

Отчёт 0164623540 за - 0601018, форма № 1-ИП.«СВЕДЕНИЯ О ДЕЯТЕЛЬНОСТИ ИНДИВИДУАЛЬНОГО ПРЕДПРИНИМАТЕЛЯ» Общая информация

| код Индивидуального Предпринимателя по ОКПО                      | 0164623540         |  |  |
|------------------------------------------------------------------|--------------------|--|--|
| Фамилия, Имя, Отчество                                           | <b>RKOBREB FLA</b> |  |  |
| Руководитель организации (ФИО)                                   |                    |  |  |
| Должностное лицо, ответственное за составление формы (должность) |                    |  |  |
| Допяностное лицо, ответственное за составление формы (ФИО)       |                    |  |  |
| Хонтактный телефон                                               |                    |  |  |
| E-mail:                                                          | ufimstat@mail.ru   |  |  |

|  | Общая информация ВОПРОС 1 и 2 ВОПРОС 3 и 4 ВОПРОС 5 |  |  |                                                                                                    |  |
|--|-----------------------------------------------------|--|--|----------------------------------------------------------------------------------------------------|--|
|  |                                                     |  |  | Контроли Предыдущий период Скопировать из предыдущего периода <- Назад Далее> Сокранить Сохранить и создать новый Отправить |  |

Назначенные формы>Формы отчетности>Отчитаться>Сохранить

7. Во вкладке «Назначенные формы» перейдите в раздел «Список отчетов». Отметьте готовый отчет и нажмите «Отправить».

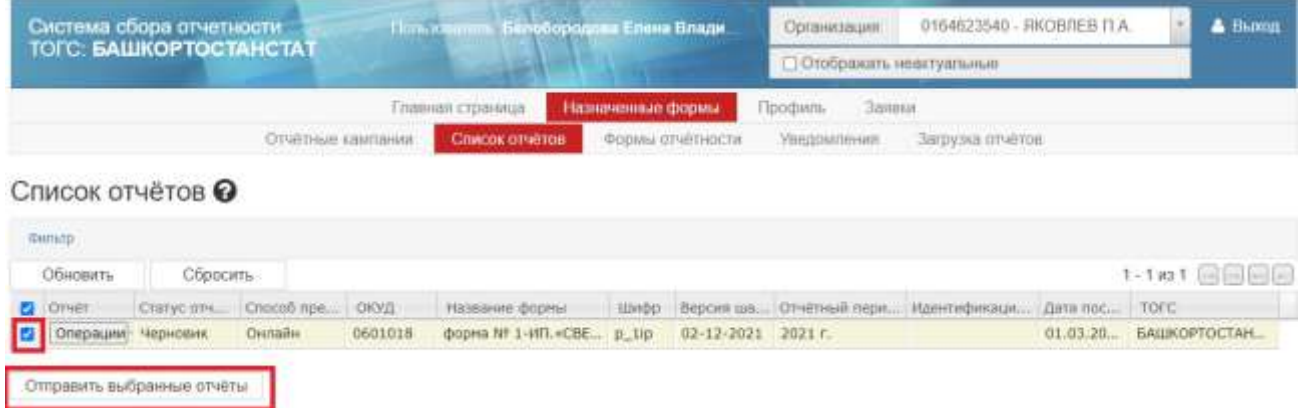

Назначенные формы>Списки отчетов>Отправить выбранные отчеты После отправки вам поступит уведомление — это значит, что мы получилиотчет и теперь проверяем его. Если все верно, в течение двух дней мы пришлем вам повторное уведомление c подтверждением. В ином случае покажем, какие неточности надо исправить.